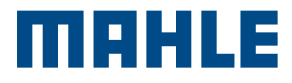

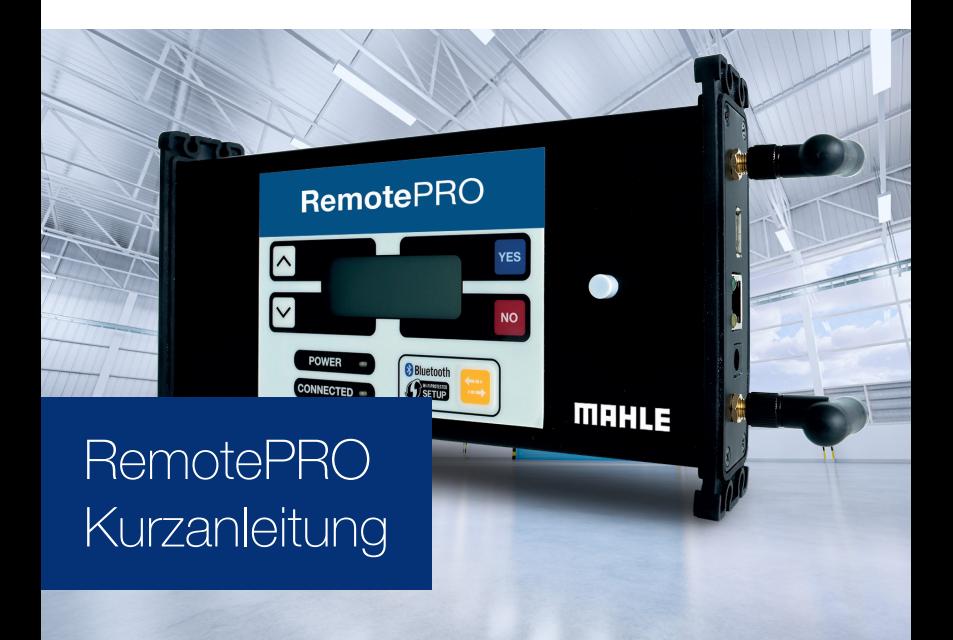

## Die folgenden Ausgangsbedingungen müssen erfüllt sein:

- Internetverbindung mit einer Mindestgeschwindigkeit von 10 Mbps Upload/Download
- n Ethernet-Anschluss für die Internetverbindung von RemotePRO
- n Erhaltungsladegerät für die Fahrzeugbatterie (mindestens 70 Ampere). Nicht im Lieferumfang enthalten
- n Gültige E-Mail-Adresse im Menü "Einstellungen | Persönlich | Konto" der Diagnose-Applikation
- Gültige Diagnoselizenz und ausreichendes MAHLE Coins-Guthaben im Menü "Einstellungen | System | Lizenz" der Diagnose-Applikation
- Diagnoseterminal mit aktiver Internetverbindung
- Etwaige Diagnose-VCI von der OBD-Buchse trennen

1. Verbinden Sie das LAN-Netzwerkkabel (im Lieferumfang) mit dem VCI RemotePRO und dem Ethernet-Port mit Internetzugang. Für die WiFi-Konfiguration, siehe Benutzerhandbuch

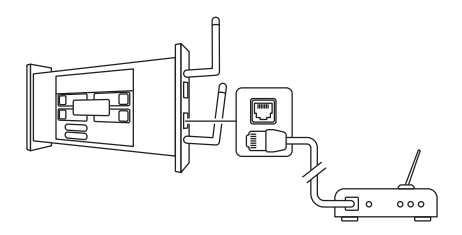

2. Loggen Sie sich am Gerät ein.

Nur bei der Erstinstallation geben Sie die SN# (Benutzername) und KEY (Passwort), die auf der Rückseite des RemotePRO aufgedruckt sind, im Abschnitt "Einstellungen | Persönlich | RemotePRO Konto" der Diagnose-Applikation ein

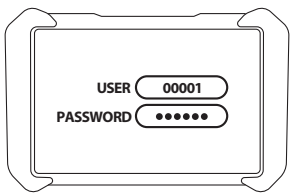

3. Das Batterieerhaltungsladegerät bei Zündungschlüssel in Stellung OFF an das Fahrzeug anschließen und in Betrieb nehmen. Dann den Zündschlüssel in die Stellung ON drehen und das OBD-Kabel des RemotePRO an das Fahrzeug anschließen.

Das RemotePRO ist nun gestartet und eine Fernserviceanfrage kann gesendet werden.

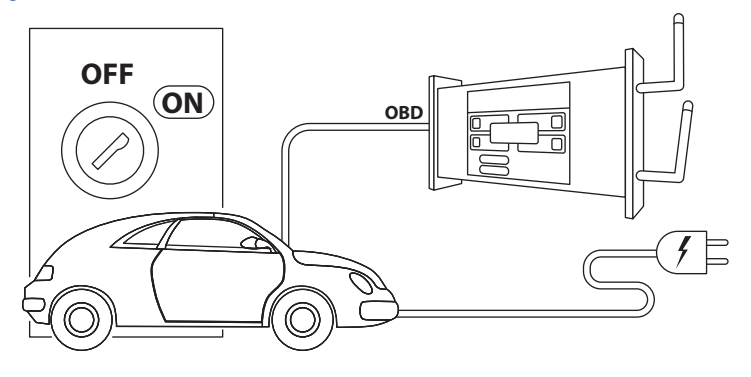

## 4. Greifen Sie auf den Fernservice zu.

Klicken Sie auf der Startseite des Terminals oder in der Pop-up-Leiste der Diagnose-Applikation auf das RemotePRO-Symbol. Warten Sie, bis das Portal für die Verwaltung von Anfragen erscheint.

Wählen Sie im RemotePRO-Portal die Registerkarte "Ausstehend" und dann das gewünschte Fahrzeug. Wählen Sie die gewünschte Art von Fernservice und füllen Sie die Felder auf der Seite "Serviceanfrage" aus. Drücken Sie zur Bestätigung auf Senden.

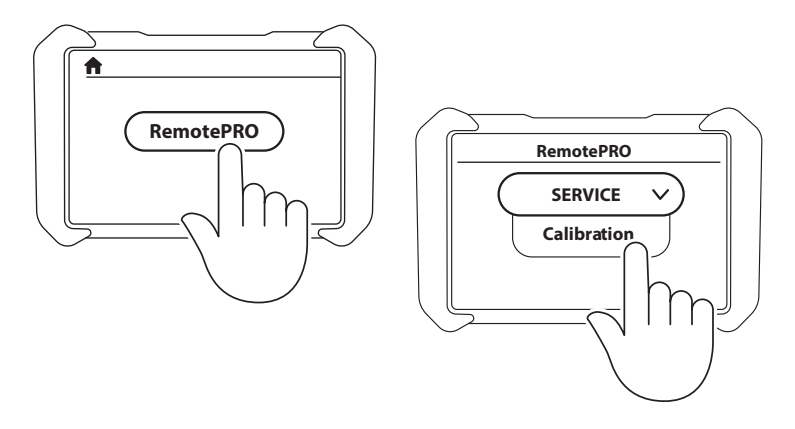

5. Über das Gerät wird ein Chat gestartet, und innerhalb kurzer Zeit nimmt ein Mitarbeiter des Fernservices Kontakt auf, um Anleitungen zu geben und den angefragten Eingriff durchzuführen.

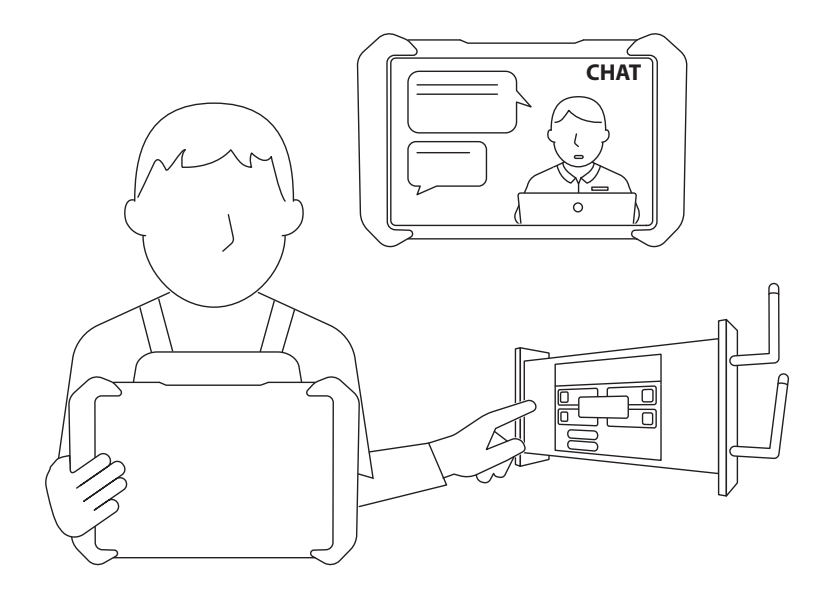

6. Nach Abschluss des Vorgangs sendet der Techniker einen Bericht über den Eingriff an die mit dem Gerät verknüpfte E-Mail-Adresse.

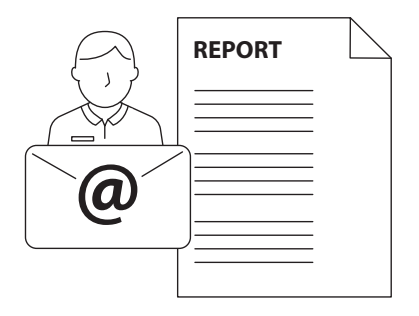

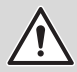

Achten Sie bei komplexen Verfahren darauf, dass die Fahrzeugbatterie über das Erhaltungsladegerät stets geladen bleibt.

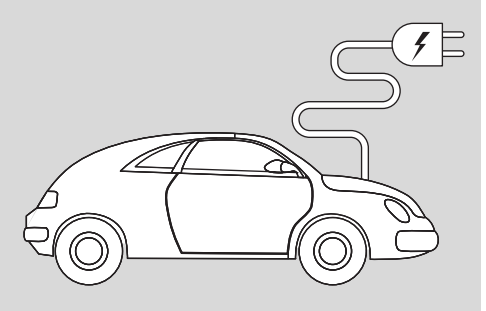

Dies ist eine "Kurzanleitung" und kein Ersatz für die Bedienungsanleitung. Für weitere Informationen oder detailliertere Anleitungen lesen Sie bitte das Benutzerhandbuch mithilfe des abgebildeten QR-Codes.

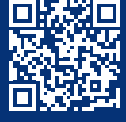

www.servicesolutions.mahle.com www.mpulse.mahle.com

Die Kurzanleitung ist in weiteren Sprachen verfügbar: Scannen Sie den QR-Code.

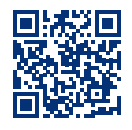